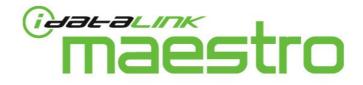

# Frequently asked questions

### 01. WHAT'S NEW WITH WEBLINK 6.0?

Weblink 6.0 now supports both the iDatalink RS-232 protocol available on all current ADS products and the iDatalink USB protocol available on iDatalink Maestro and future ADS products. Flashing iDatalink Maestro SW and RR products requires the installation of Weblink 6.0.

#### 02. WHAT ARE THE SYSTEM REQUIREMENTS FOR WEBLINK 6.0?

- Supported operating systems: Windows XP, Vista, Windows 7 (32 or 64-bit)
- Supported internet browsers: Internet Explorer 32-bit

### 03. DO I NEED TO REGISTER A NEW WEBLINK ACCOUNT IN ORDER TO FLASH MAESTRO PRODUCTS?

All current Weblink account holders will be able to log in using their existing Weblink username/email and password. However, installing the Weblink 6.0 plugin will be required.

#### 04. CAN I FLASH AN IDATALINK MAESTRO PRODUCT WITH A WEBLINK UPDATER CABLE?

If Weblink 5.0 is already operational in your PC, you can use a Weblink Updater cable to flash the Maestro products after installing the Weblink 6.0 plugin. If you do not have a working installation of Weblink 5.0 in your computer, you will need to install the FTDI drivers using the shortcut placed in the Start Menu before using a Weblink Updater cable with the new version 6.0 plugin.

## 05. IN THE WEBLINK REGISTRATION FORM, WHAT IS THE DIFFERENCE BETWEEN 'CONSUMER' AND 'DEALER' PROFILES?

'Consumer' registration is reserved for users who will perform the installation of an iDatalink Maestro product in their own vehicle(s). 'Dealer' registration requires valid business credentials and is reserved for 12Volt professionals that perform multiple installations per day.

#### 06. HOW DO I UNINSTALL WEBLINK 6.0?

From your PC's Control Panel, locate and uninstall the following plug-ins:

- 'Windows driver package Weblink USB (usbuser) Ports'
- 'WeblinkActiveX'

#### 07. THE VEHICLE I'M LOOKING FOR IS NOT LISTED IN YOUR SEARCH TOOLS. HOW CAN I FIND OUT WHEN IT WILL BE COVERED?

To keep abreast of new vehicle applications as they become available, sign up for **iDatanews**.

## 08. WHY CHOOSE AN IDATALINK-COMPATIBLE RADIO?

Only iDatalink-compatible radios serially connect to Maestro products to offer you the advantages of your new car stereo while seamlessly integrating with your vehicle's original infotainment systems such as Bluetooth hands-free, USB media player, satellite radio, steering wheel controls and more!

#### 09. DO I NEED TO UPDATE THE SOFTWARE IN MY IDATALINK-COMPATIBLE RADIO?

Kenwood DNX radios should be updated to the latest release of firmware version 1.5.0 or higher. The radio should be updated immediately upon first power up, before changing the 'SXI' connector function to 'OEM' in the 'OEM Setup' menu.

#### 10. HOW CAN I REPLACE MY RADIO USING MAESTRO WHILE MAINTAINING MY VEHICLE'S FACTORY LOOK AND FEEL?

Before purchasing your iDatalink Maestro and compatible radio, we recommend you ask your local iDatalink Maestro dealer about the availability of a ready to install 'dash kit' solution for your vehicle. Some specialty shops may also be able to fabricate a custom enclosure for your radio.